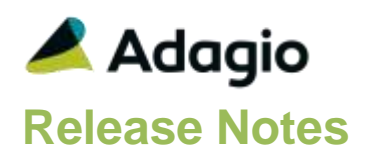

## **Compatibility**

Adagio BankRec 8.1D- 9.2A Console 9.1A DataCare 9.0A, 9.1A ePrint 9.0A GridView 8.1A - 9.2A Inventory 8.1C -8.1E Invoices 8.1B – 9.1A JobCost 8.1B – 8.1D Lanpak 9.2A Ledger 9.0A – 9.2A MultiCurrency 9.2A ODBC 9.0A, 9.1A OrderEntry 8.1C – 8.1F Payables 8.1C – 9.2A SalesAnalysis 8.1B - 9.1A SalesCQ 8.1B – 8.1C Time&Billing 8.1B -8.1D

### **Other**

MS Office 2007, 2010, 2013 MS Windows Vista (SP2), 7 (SP1), 8, 8.1 MS Server 2008R2 SP1 or higher Crystal Reports® 2011 and 2013 (requires Adagio ODBC 9.1A) Crystal Reports 8.5 for Adagio (see Upgrading section)

### Note

The most up-to-date compatibility information is on the Product Compatibility Info link at [www.softrak.com.](http://www.softrak.com/)

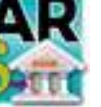

# **Adagio® Receivables 9.2A (2015.04.10)**

Upgrade Complexity from 9.1A **Intermediate Release Notes**

### **Enhancements in Receivables**

The changes and improvements to Adagio Receivables with this release are significant. To make it easier to review the various changes that have been made, we have grouped them by function in this release note.

### **General Features**

- You can now start other Adagio modules from toolbar buttons showing the icon for the module. This allows easy switching between Adagio modules. If a module is running against the same company data, Adagio will now just switch to that running instance, rather than launching a second instance. Toolbar buttons can be rearranged under File | User preferences, or by dragging the buttons around or off the toolbar itself.
- Adagio Receivables now logs user activity within the module, including login, menu choices and batch New, Edit, Copy, Delete and Post. Audit logs may be viewed with GridView.
- The Edit / View Customer grids now display the total number of records, as well as a count of the displayed records when a Filter is active. An Ignore Style Color button has also been added. Click this button to toggle the grid between no color and Style colors or no color and banding (if it is enabled in User Preferences).
- Customer Filters can now be displayed in Style Priority sequence. Added 'Display Priority' field to the grid in the Edit Account Filters function. This makes it easier to tell the sequence in which Styles will be applied. The setting of the sort option is saved by user.
- Grids may be "banded" with a User Selectable color and banding frequency set under File | User Preferences. Filter Styles may be disabled and replaced with regular banding if desired.
- Added Filter criteria 'Before today' and 'After today' for Floating Date Range.
- The status bar at the bottom of the main window now shows activity of various steps when the program is starting up and the database is opening.
- The Column Editor screen can be sized. The size is remembered by module on the workstation.
- Updated splash screen with new Adagio logo and colors. Updated icon and toolbar button images.

### **Customers**

 Added an option to the Transactions tab to sort customer transactions by Date or by Type/Doc No. In previous versions, transactions were always sorted by Date when

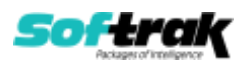

'Current' or 'Historical' were selected and always by Type/Doc No. when 'Both' was selected. Also added an option to the screen to sort customer transactions 'Ascending' or 'Descending'. In previous versions this selection had to be made by right-clicking on the grid. And when 'Both' was selected, transactions were always sorted ascending.

- Added 'Require PO?' option on the Invoicing tab in Edit Customer. Enable to require a purchase order number to be entered in the Reference field on the Header tab in Adagio OrderEntry when entering a new order, and in the PO Number field in Adagio Invoices on the Header tab when entering an invoice. Requires OrderEntry 8.1F (2014. 09.30) or higher and Invoices 9.1A (2014.10.16) or higher. A default for new customers can be set on the Customer tab in the Company Profile.
- Added 'Print BR Receipts' option to Invoicing tab in customer. Enable if you want to print a receipt in BankRec when payments for the customer are deposited. This enables the 'Print Receipt' option in the BankRec batch for receipts retrieved from Receivables, transactions entered in BankRec or generated in reconciliation. Also added 'Request Receipt' option to Integration tab in the Company Profile. Enable if you want a receipt to be printed for cash transactions sent to BankRec from Receivables for all customers. This option must be disabled to be able to enable the 'Print BR Receipts' option for individual customers. Requires BankRec 9.2A (2014.12.18) or higher.
- Added 'Batch by entry' option in Payment Methods. Enable to create a separate deposit batch when receipts are retrieved in Adagio BankRec (including payments originated in Adagio OrderEntry and Invoices). This is very useful if you want all deposit entries using this Payment Method to appear in the Bank Reconciliation in BankRec as separate deposit entries, such as for payments received by EFT.
- Added option 'Allow edit of posted desc or reference?' option to the System Options tab in the Company Profile. Enable the option to allow the Description 1 and 2 fields and the Reference field for posted transactions to be edited on the Transaction Details screen, accessed from the Transactions tab in Edit Customer. Use this option to allow correction or updates to these fields after posting.
- The Terms Description is displayed next to the Terms field in Edit and View Customer. This allows you to see the description in View Customer and to see it in Edit Customer without opening finder on the Terms field.

### **Edits and Inquiries**

- An Invoicing Specs tab has been added to the Company Profile. This allows defaults for new customers to be set for Print, Fax and Email specifications, as well as Email Covers for Order Confirmations, Invoices and Credit Notes in Adagio OrderEntry, and/or Invoices and Credit Notes in Adagio Invoices. In addition, a default Picking Slip specification can be set for OrderEntry.
- Added 'Request Receipt' option to Integration tab in the Company Profile. Set if you want a receipt to be printed in BankRec for cash transactions sent to BankRec from Receivables for all customers. This option must be disabled to be able to enable receipts to be printed for individual customers.
- Added 'Exch. round. error misc rcpts' to the Integration tab in the Company Profile for multi-currency databases. Miscellaneous receipts are not associated with a customer and, therefore, not to a Control Account Set from which to take the Exchange Rounding Error account. Select the account and department to be used for exchange rounding errors when Miscellaneous Cash Receipts are used.

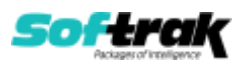

- The Batch Inquiry functions now include the ability to print Batch Listings (both open and posted), print Posting Journals (open and printed), and Recover posted batches. Batches can be multiselected.
- Excel Direct has been added to the Batch Inquiry functions.
- Added several AR specific Styles for use in customer filters.

### **Batch Entry and Posting**

- The document number generated for invoice and adjustment batch entries now includes the year. The format is year, batch and entry number (YY-B-E). This avoids potential duplicate numbers with transactions entered in previous years.
- The Payment Total is now displayed at the bottom of the invoice batch screen if any entries include payments.
- The Total Applied is now displayed at the bottom of the cash batch entry screen. In the previous version, only the Total Unapplied was displayed. Knowing how much has been applied is useful when one check is split between two customers.
- Cash batch entry now checks for a negative unapplied amount and displays the message: "Applied payment amount exceeds the check amount. Do you wish to continue and save the entry?" when the entry is saved. This also prevents accidentally leaving the Payment amount field at zero after applying cash to invoices.
- Invoice and adjustment batch entry check for duplicate Document numbers in current and history. Cash batch entry checks for duplicate Check Number. If a duplicate is entered the entry cannot be saved. Posting still also checks for duplicates.
- The customer name can now be edited for miscellaneous cash receipts (blank Customer code in invoice entry). In previous versions, it was set to 'Miscellaneous Cash Receipts'. The edited name is retrieved in BankRec. It is also retrieved in Ledger when any of the G/L Reference, Description 1 or Description 2 Send To fields are set to Customer Name.
- For credit notes entered directly in Receivables, if the 'Calculate base for discount with tax included?' option is disabled in the Company Profile, when credit notes are applied to invoices the amount of the credit note before tax is applied to the Discount Base. In all previous versions, the full amount of the credit note was applied.
- The Distribution field is now hidden on the batch detail screens for all batch types if there are no Distributions on file. This speeds entry by eliminating an extra tab key or mouse click on each detail if you do not use Distributions. The Dist. Set button is hidden on the invoice batch entry screen if there are no Distribution Sets on file.
- Added the option 'Allow posting to control account' to the Integration tab in the Company Profile. It is disabled by default to prevent you from (accidentally) entering GL accounts used in Control Account Sets GL account during batch entry. Batch posting also checks this. Most often this field will remain disabled so that posting to the AR control account is done by Receivables only. However, if you periodically post to the control account (say, when an amount is between departments), enable this option so you can do so.
- The Job Description and Estimate Description can be shown in the Job/Phase/Category finder in batch entry.

### **Ledger Interface**

 Receivables 9.2A supports the new feature in the Ledger 9.2A Retrieve Subledger Batches function that allows separation of subledger batches on retrieve by Batch

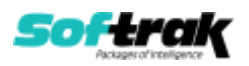

Number. The retrieval file cannot be separated by Batch Number for earlier versions of Receivables.

### **Specification Designer and Printing Statements**

- When printing a statement from within a customer, the Run Date defaults to the last statement date if statements have previously been printed for the customer. If the last statement date is more than 31 days older than the system date, the session date is used. New customers use the session date.
- The 'Auto-attach unpaid invoices' option on the Statements tab in the customer has been changed to 'Auto-attach unpaid documents'. All unpaid (non-zero) documents, including credit notes, are now attached to statements when this option is enabled.
- New specification codes added to show the user who printed statements and the actual date:

 M37, current user code M38, current user name …..M39, system date

### **Reports**

- Added 'Summary only' option to the Customer Transactions reports. Summarizes transactions and prints one line per customer, showing the total Invoices, Cash, Credit Notes, Debit Notes, Adjustments and Discounts.
- Added an option to print a General Ledger Distribution Summary on batch listings.
- All details for the Tax Tracking report are now always tracked. This way they are always available for reporting. The 'Invoiced on tax tracking report' option on the Tax Information tab in the Company Profile in previous versions has been removed. The selections for this option ('Only details with Distribution codes' and 'All details') are now available for on the Tax Tracking report dialog instead.
- Posting Journals can no longer be cleared after printing. This avoids accidental clearing. Posting Journals are cleared at year end. The 'Allow Post Journal Purge?' option has been removed from the Company Profile.
- When invoice batches including payments are posted, a cash posting journal is created as well as the invoice posting journal. If the option to auto-print posting journals is selected, the cash posting journal is now also printed.
- A new ePrint code %CDT is available for Adagio ePrint users to put the Calculate/Aged as of date into either the PDF filename or folder name for reports such as Overdue Receivables and Aged Trial Balance.
- Adagio Receivables reports are now created using Crystal Reports 2013, replacing the Crystal Reports 8.5 Print Engine (CRPE32.dll). The module's management reports are now stored in \Softrak\Receivables\StandardReports. Revisions to these reports should be placed in \Softrak\Receivables\ModifiedReports. Custom reports to be added to the Reports menu should be stored in \Softrak\Receivables\CustomReports. Reports must be edited or created using Crystal Reports 2011 or 2013 and Adagio ODBC for access to the data files. Users will notice minor changes to some of the visual elements in the module and a new Print Preview window. The size and position of the Print Preview window are now remembered between sessions by user, so the Workstation Options controlling this function have been removed. Exporting to an Excel spreadsheet from the print preview window has been significantly improved. The Report Tables Drive settings and Crystal tables in the \QRASP folder are not used by version 9.2A modules.

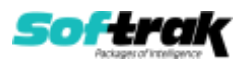

 An updated version of Adagio PrintTool (PT) is installed in \Softrak\PrintTool. PT allows you to print / preview custom reports without needing to run Crystal Reports itself or without placing the report on the Custom Reports menu in an Adagio module. It allows reports to be placed on the Windows desktop. PrintTool 9.2A prints custom reports created with Crystal Reports 2011 or 2013 only. Adagio ODBC must be installed to create custom reports but is not required to print custom reports. Your Adagio dealer or consultant can create custom reports for you and deploy them at your site. PT allows you to specify a report to print on the command line using the /r parameter. This allows Adagio automation batches to print custom reports (to printer – a future release of PT will allow automation batches to print custom reports to PDF). PT does not require registration with Softrak Systems but does use Adagio Lanpak licenses. Note: PT does not print reports created with Crystal Reports 8.5 for Adagio. Existing version 8.5 custom reports must be converted before they can be printed by 9.2A.

### **Maintenance and Miscellaneous**

- When you elect to clear history when running Period End or Year End, the 'Clear Customer history up to' date can now be edited. The date defaults to the last Period End Date less the number of days for which you elected to keep transactions in history. A warning appears if you enter a date newer than the calculated purge date. The date selected is displayed above in the list of functions that will be performed when you proceed.
- The Data Integrity Check (DIC) saves results for the last 9 previous runs in files ARWINERR01..09.dat (where .dat is your company data file extension). The current DIC information will always be in ARWINERR. If you do check/rebuild/check without closing the DIC function the results are appended to the same file.

### **Import / Export**

 Import and export templates created for Excel format now default the file extension to .XLXS rather than .XLS.

### **Problems Fixed**

 Several fixes were made for this release which will be listed at a later date in a Release Note on our website and the Readme help.

 $\bullet$ 

### **Enhancements and revisions in earlier versions**

Refer to the Readme help file for details of enhancements and revisions in earlier versions or [Historical Enhancements](http://www.softrak.com/products/documentation.php) under Products on Softrak's web site.

### **Installing**

To install Adagio Receivables you need the serial number and install code from the download instruction email sent to you by Softrak Systems.

If you are installing an upgrade, you need the upgrade serial number and install code from the download instruction email. A previous version of Adagio Receivables should already be installed on your computer before installing the upgrade. If a previous version is not already installed, you can still install the upgrade. After entering the upgrade serial number and install code, you will also have to enter the serial number and install code from a previous version.

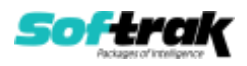

### **Read the section 'Upgrading" sections below before installing an upgrade.**

To install Adagio Receivables or an upgrade, run the program file you downloaded. Once the install program is running, you can click the View button for detailed installation instructions in the Readme help. If Adagio Receivables is installed on a network, you may also need to do a workstation install at each station running Adagio Receivables.

To determine if a workstation install is required, start Adagio Receivables at the workstation. The workstation install will be automatically started if required. Note: If you are updating multiple applications at the same time, it may be faster to run the All Workstation install to update all applications at once on the station. Refer to "Installing on a Network" in the Readme for instructions.

**Receivables 9.2A requires some Adagio modules to be at a certain version** or higher. See compatibility information below or the Adagio Compatibility Chart.

Receivables 9.2A requires Adagio Lanpak (if used) to be version 9.2A or higher.

Receivables 9.2A requires Adagio MultiCurrency (if used) to be version 9.2A or higher.

Requires Ledger 9.2A or higher to use the new feature in Ledger 9.2A function that allows separation of subledger batches on retrieval by Batch Number. Earlier versions may be used.

Requires OrderEntry 8.1F (2014. 09.30) or higher and Invoices 9.1A (2014.10.16) or higher to use the new 'Require PO?' option added to customers for this release. Earlier versions may be used.

Requires BankRec 9.2A (2014.12.18) or higher to use the new 'Print BR Receipts' option in customers or the new 'Request Receipt' option in the Company Profile. Earlier versions may be used.

Receivables 9.2A **requires Microsoft Server 2008 R2 SP1** or higher if running under Remote Desktop Services (Terminal Services). Receivables 9.2A may be installed to Server 2003 and 2008 R1 when used as a file server from a station on a LAN.

**Receivables 9.2A is not compatible with Windows XP**. The install and workstation install will display an error if run on XP. Note: Support from Microsoft for Windows XP ended April 8, 2014. There will be no new security updates from Microsoft. Running Windows XP after the end of support may expose your company to security risks.

Receivables 9.2A requires a database conversion from earlier versions. You should perform a Data Integrity Check in your current version of Receivables before installing the new version and converting your database. Any errors should be rebuilt or dealt with in your current version to ensure a successful conversion.

If you have custom reports and/or views for Receivables created in Crystal Reports 8.5 for Adagio / Adagio GridView, they will require conversion and adjustment for use with 9.2A. You should not install the upgrade or convert Receivables data until you have a plan in place to update any custom reports and views critical to your operation. See the sections below on converting reports and views for details.

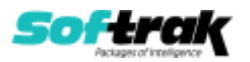

### **Upgrading**

### **Upgrading from 9.0C or 9.1A Upgrade Complexity: Intermediate**

Adagio Receivables 9.2A requires a minor database conversion.

You can convert your Receivables database at any time. To start the conversion, open your current database for the first time in Receivables 9.2A. A warning is displayed indicating the database will be converted and a backup must be made. The program allows you to make a backup before proceeding with the conversion if you have not already done so. The conversion should only take a few moments. After converting a database to 9.2A, it cannot be used with earlier versions.

Adagio 9.2A uses the current version of the Crystal Reports runtime engine with Adagio ODBC drivers to view and print reports, replacing the Crystal Reports 8.5 Print Engine (CRPE32.dll). Adagio 9.2A installs Crystal Reports runtime and, if not already installed on your machine, the Microsoft® .NET Framework. The Adagio install will automatically download these install packages from the internet as required. If other 9.2A modules have already been installed these packages will not need to be downloaded. Adagio ODBC drivers are installed by version 9.2A applications – the Adagio ODBC module does not need to be installed to print reports.

While users are printing / previewing reports, the Active Users List function in Adagio shows the User Name in application "Adagio Reporting". The Active Users List in Adagio Console and the Currently Logged In List in Adagio xConsole show a grid row with App Prefix of "OD" (ODBC) for users printing / previewing reports. A Lanpak license is not used to print or preview reports.

Reports in Adagio Receivables have been converted for Crystal Reports 2013 and can be modified with Crystal Reports 2011 or 2013. Custom reports created with Crystal Reports 2011 or 2013 can be added to the Reports menu by placing them in \Softrak\Receivables\CustomReports. The Report Tables Drive settings and Crystal tables in the \QRASP folder are not used by version 9.2A modules.

The report viewer remembers the window size, position and zoom level. Therefore, the Print/Preview options, including Preview Zoom Factor and Preview Window State (Full screen / Partial screen) were removed from Workstation Options.

Adagio module buttons have been added to the toolbar for 9.2A. They will be enabled by default. The 'Adagio Toolbar' option in User Preferences on the General tab is used to configure the toolbar.

### **Converting GridView Views GOT TO HERE**

A data dictionary change from older versions to ' Adagio Receivables 9.2A ' (@R92A) was required in order to support new features added for this version. GridView views created for earlier versions of Receivables should be recreated using tables from 'Adagio Receivables 9.2A'. GridView has the ability to convert existing views to a new table.

GridView views created with the previous dictionary will continue to work without any change. However, it is recommended you convert all your views to use the new dictionary.

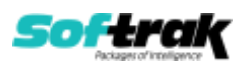

See the Tech-Tip and Show Me How video on converting GridView views on Softrak's website at [http://www.softrak.com/resources/technicaltips/technicaltips.php.](http://www.softrak.com/resources/technicaltips/technicaltips.php) You must scroll to the Tech-Tips.

You may find the Adagio Data Dictionary Export Tool useful for comparing tables in the Adagio Receivables 9.2A dictionary to previous versions using Excel. The exporter can be found under on Softrak's website at

[http://www.softrak.com/resources/technicaltips/technicaltips.php.](http://www.softrak.com/resources/technicaltips/technicaltips.php)

### **Converting Modified and Custom Reports**

If you have modified any of the standard reports installed by Adagio Receivables, you will have to redo those modifications for Receivables 9.2A. Modified reports are files with a .rpt extension that you copied from \Softrak\Receivables\StandardRP to \Softrak\Receivables\ModRP and modified using Crystal Reports 8.5 for Adagio. Your modified reports from your prior version will be copied to the folder \Softrak\Receivables\ModifiedReports.priorversion. These same reports must be recopied from \Softrak\Receivables\StandardReports to \Softrak\Receivables\ModifiedReports and remodified using Crystal Reports 2011 or 2013. The Adagio ODBC 9.1A or higher module must be installed to be able to do this.

When you are certain the original modified reports are no longer needed, you can delete the \Softrak\Receivables\ModifiedReports.priorversion folder.

Custom reports created in Crystal Reports for Adagio for earlier versions of Receivables will have to be converted or recreated. Your custom reports from your prior version will be copied to the folder \Softrak\Receivables\CustomReports.priorversion. Converted or recreated custom reports must be placed in \Softrak\Receivables\CustomReports.

A Report Convertor Utility is available from Softrak Systems for the purpose of converting Crystal Reports 8.5 reports that use the old Crystal Reports Print Engine (CRPE32.dll) to Crystal Reports 2011/2013 format, using the Adagio ODBC driver. Converted reports can be edited and new reports can be created using Crystal Reports 2011 or 2013. The Adagio ODBC 9.1A or higher module must be installed to be able to do this.

Note: Custom reports created with Crystal Reports 8.5 for Adagio for prior versions of Receivables will continue to work in most cases when printed from the Crystal 8.5 designer, Adagio PrintTool 8.5 and the Custom Reports menu of Adagio modules at versions prior to 9.2A. This is because the data structure for Receivables 9.2A did not change significantly. Existing custom reports cannot be printed from the Custom Reports menu of Receivables 9.2A and may not function for future versions of Receivables.

The Report Convertor Utility and related files are installed to \Softrak\System\ReportConvertor. It converts reports created with Crystal Reports 8.5 but will also convert reports from 9.2A to future versions of Adagio.

See the Tech-Tip and Show Me How video on converting reports on Softrak's website at [http://www.softrak.com/resources/technicaltips/technicaltips.php.](http://www.softrak.com/resources/technicaltips/technicaltips.php)

Softrak provides only limited support on the Report Convertor. We do not support new versions of Crystal Reports itself, except as support is related to assisting you to locate data in the Adagio tables. Note: Softrak no longer provides support for Crystal Reports 8.5 for Adagio.

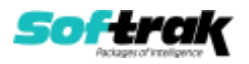

As Adagio 9.2A reports use the same data dictionaries as the application, the Adagio Data Dictionary Exporter tool (DDE) is useful for locating the tables and fields in the Adagio Receivables 9.2A dictionary. The DDE program, help and manual can be run from the Windows Start menu.

The 9.2A data dictionaries contain 2 tables for each physical file - one for use by the Adagio module and one for use by reports in 9.2A modules. Standard reports in the modules and custom reports created with Crystal Reports 8.5 for Adagio use tables where the description ends with "(View)" in the DDE. The standard tables used by the module (and by GridView) do not. In Crystal Reports, the View table names end with "crview" (e.g. ar92acstcrview). Standard tables do not end with "crview" (e.g. ar92acst). Use the "crview" tables for modified reports or when converting existing custom reports. When creating new reports, use the standard tables without "crview". Future versions of Adagio will begin to use the standard tables for reporting. You must create a shortcut and add the parameter /ODBC to include the "crview" tables in the export to Excel in the DDE. Note: the "crview" field names are not prefixed with the application code (e.g. "AR").

When you are certain the original reports are no longer needed, you can delete the \Softrak\Receivables\CustomReports.priorversion folder.

An updated version of Adagio PrintTool (PT) is installed in \Softrak\PrintTool. PT 9.2A prints custom reports created with Crystal Reports 2011 or 2013. It uses the Crystal Reports runtime engine. Adagio ODBC must be installed to create custom reports but is not required to print custom reports. Your Adagio dealer or consultant can create custom reports for you and deploy them at your site. Note: PT does not print reports created with Crystal Reports 8.5 for Adagio. Existing version 8.5 custom reports must be converted before they can be printed by 9.2A.

### **Updating to 9.2A from 9.0B Upgrade Complexity: Intermediate**  The 'Append by type' option was added to Payment Methods in the BankRec interface. To use this option you must have Adagio BankRec 8.1D or higher. See the Receivables online help for further information.

**Updating to 9.2A from 9.0A Upgrade Complexity: Intermediate** 

The Data Integrity Check (DIC) now detects orphan records within the Receivables GL Distribution Details table and removes them when you do a rebuild. In some cases, there may be a large number of orphan records due to a problem in the Period End and Year End functions (fixed in 9.0B (2011.07.27)). Thus the first DIC run after installing 9.0C or higher may detect and rebuild a large number of errors caused by the orphan records. This is not a cause for concern. While the DIC is rebuilding, progress is not shown (the number of orphans deleted is not updated). This may take several minutes.

### **Upgrading from versions earlier than 9.0A**

### **Upgrade Complexity:** Difficult ♦

Adagio Receivables 9.0A was a major upgrade, containing many changes and new features. This Release Notes does not cover upgrading from earlier versions. **If you are upgrading** 

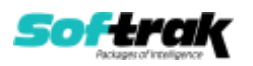

**to 9.2A from a version earlier than 9.0A, before installing the upgrade, it is very important to review this information in the Receivables 9.0B Release Notes on Softrak's website.**

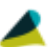

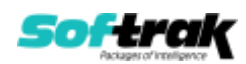